# DIGITUS®

## **Adaptateur USB 3.0 vers DVI**

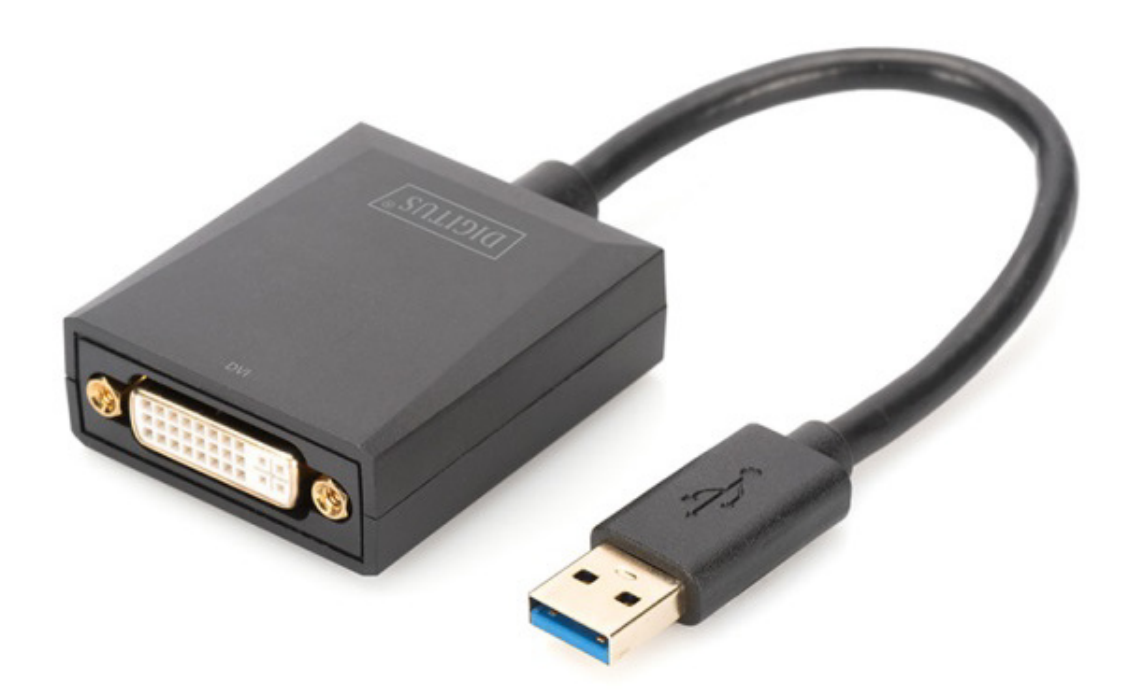

**Guide d'utilisation** DA-70842 Rev. 2

#### **Description**

Adaptateur DIGITUS USB 3.0 vers DVI, résolution jusqu'à 1920x1080 @ 60Hz, prise en charge du mode extension et miroir

L'adaptateur DIGITUS USB 3.0 vers DVI étend votre espace de travail avec un moniteur, téléviseur ou projecteur supplémentaire via l'interface USB. Vous pouvez utiliser deux cartes graphiques en même temps sur le PC et ajouter ou retirer un moniteur sans avoir à redémarrer le système. Cet adaptateur prend en charge des résolutions allant jusqu'à 1920x1080, le streaming vidéo jusqu'à 1080p. Cet adaptateur USB 3.0 vers DVI impressionne par son boîtier élégant en noir et son utilisation sans installation de cartes graphiques supplémentaires. Il utilise le port USB pour l'alimentation, aucune alimentation externe n'est nécessaire.

#### **Caractéristiques**

- Conforme aux spécifications USB3.0 Revision 1.0
- Conforme à la norme Universal Serial Bus Device Class Definition pour appareils Audio/vidéo (USB A/V)
- Port USB en amont prenant en charge le débit de données SS/HS (5Gbps/480Mbps)
- Sortie vidéo jusqu'à 1920x1080@60Hz avec USB 3.0 (sortie vidéo 800x600 avec USB 2.0)
- Pilote certifié WHCK/WHQL pour Windows 7, 8 et 10
- Prend en charge les effects Windows Aero

#### **Contenu de l'emballage**

- 1. Adaptateur graphique USB3.0
- 2. Guide d'installation rapide

#### **Exigences du système**

Intel i3 2,5GHz ou plus SDRAM DDR3 4GO Systèmes d'exploitation : Windows 7 et plus

#### **Installation**

- 1. Connectez le port USB du DA-70842 à un ordinateur
- 2. Installez le pilote (fichier .exe) et redémarrez l'ordinateur.
- 3. Connectez le connecteur DVI au moniteur et effectuez les réglages nécessaires sous Windows.

**PS : Si une nouvelle version du système d'exploitation est utilisée, allez au site Web**  http://www.business.assmann.com/et téléchargez le nouveau pilote.

### **Schéma de raccordement**

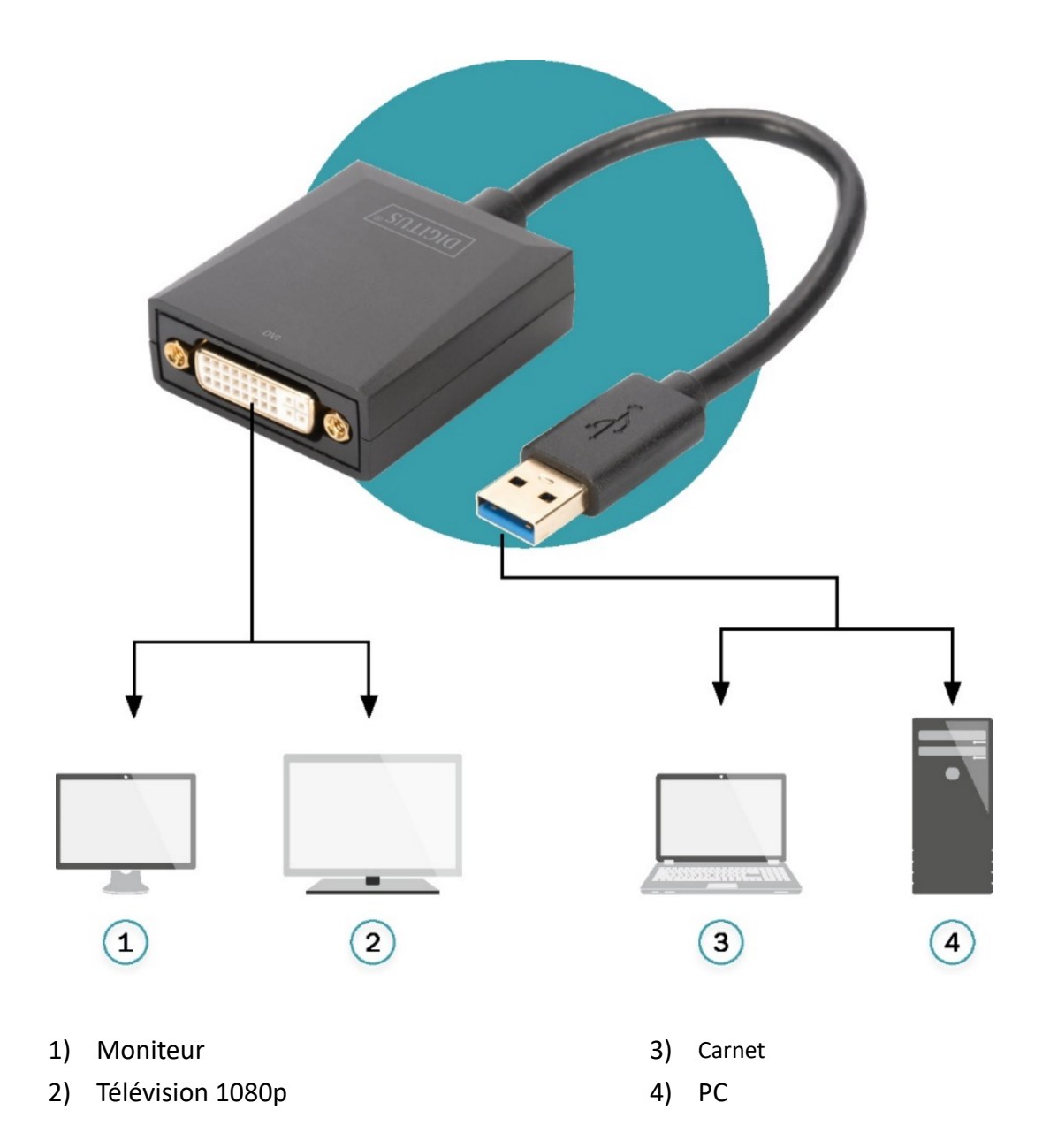

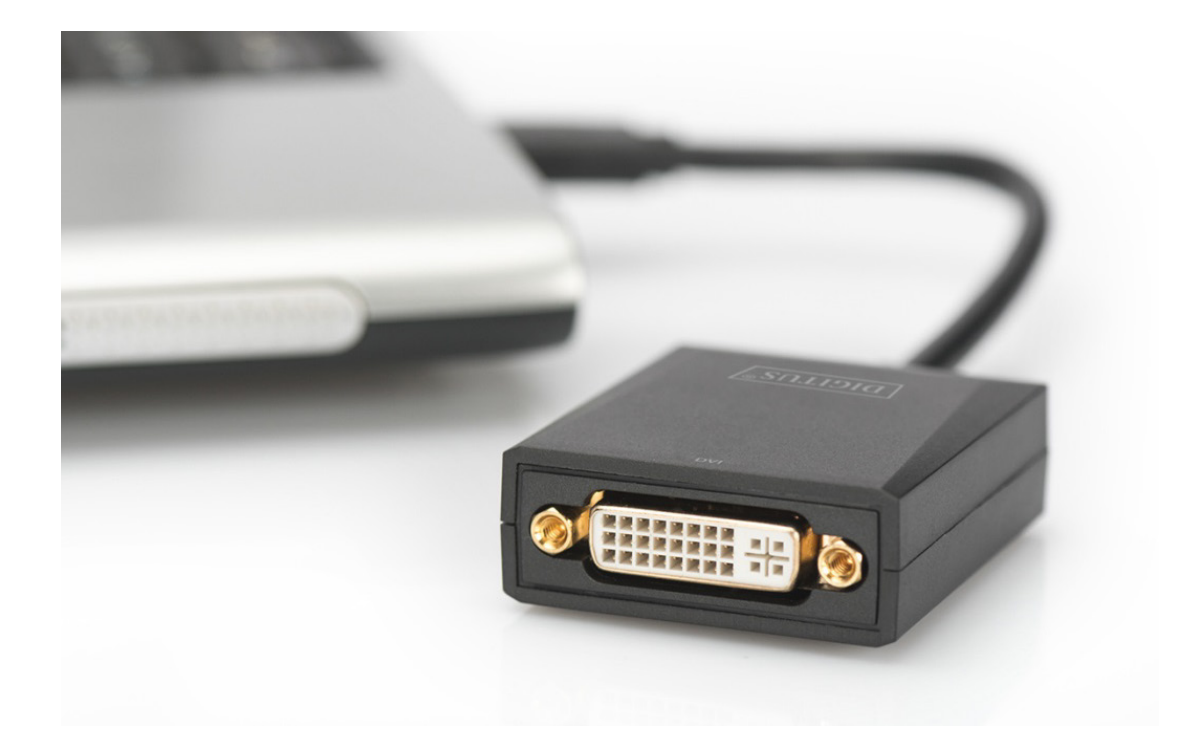

Par la présente, Assmann Electronic GmbH certifie que le produit contient la déclaration de conformité. Si la déclaration de conformité est manquante, vous pouvez la demander par post à l´adresse du fabricant ci-dessous:

#### **www.assmann.com**

Assmann Electronic GmbH Auf dem Schüffel 3 58513 Lüdenscheid Germany

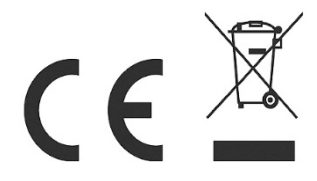